# **Izrada modela istraživanja tehničko-građevnog kamena na eksploatacijskom polju Mali Vuković**

**Sokodić, Tin**

**Undergraduate thesis / Završni rad**

**2023**

*Degree Grantor / Ustanova koja je dodijelila akademski / stručni stupanj:* **University of Zagreb, Faculty of Mining, Geology and Petroleum Engineering / Sveučilište u Zagrebu, Rudarsko-geološko-naftni fakultet**

*Permanent link / Trajna poveznica:* <https://urn.nsk.hr/urn:nbn:hr:169:997831>

*Rights / Prava:* [In copyright](http://rightsstatements.org/vocab/InC/1.0/) / [Zaštićeno autorskim pravom.](http://rightsstatements.org/vocab/InC/1.0/)

*Download date / Datum preuzimanja:* **2024-05-13**

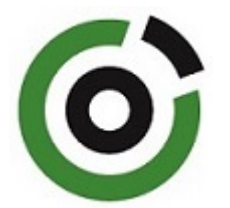

*Repository / Repozitorij:*

[Faculty of Mining, Geology and Petroleum](https://repozitorij.rgn.unizg.hr) [Engineering Repository, University of Zagreb](https://repozitorij.rgn.unizg.hr)

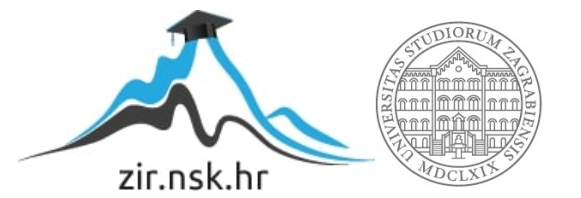

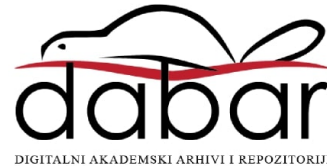

### SVEUČILIŠTE U ZAGREBU

### RUDARSKO-GEOLOŠKO-NAFTNI FAKULTET

Preddiplomski studij rudarstva

### IZRADA MODELA ISTRAŽIVANJA TEHNIČKO-GRAĐEVNOG KAMENA NA EKSPLOATACIJSKOM POLJU MALI VUKOVIĆ

Završni rad

Tin Sokodić

R4267

Zagreb, 2023.

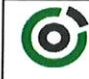

Sveučilište u Zagrebu<br>**RUDARSKO-GEOLOŠKO-NAFTNI FAKULTET**<br>HR-10002 Zagreb, Pierottijeva 6, p. p. 390

**KLASA:** 602-01/23-01/108 URBROJ: 251-70-11-23-2 U Zagrebu, 14.09.2023.

#### Tin Sokodić, student

# RJEŠENJE O ODOBRENJU TEME

Na temelju vašeg zahtjeva primljenog pod KLASOM 602-01/23-01/108, URBROJ: 251-70-11-23-1 od 28.06.2023. priopćujemo vam temu završnog rada koja glasi:

#### IZRADA MODELA ISTRAŽIVANJA TEHNIČKO-GRAĐEVNOG KAMENA NA EKSPLOATACIJSKOM POLJU MALI VUKOVIĆ

Za voditelja ovog završnog rada imenuje se u smislu Pravilnika o izradi i ocjeni završnog rada Prof.dr.sc. Ivo Galić nastavnik Rudarsko-geološko-naftnog-fakulteta Sveučilišta u Zagrebu

Predsjednik povjerenstva za Voditeli završne i diplomske ispite: (potpis) (potpis) Prof.dr.sc. Ivo Galić Izv.prof.dr.sc. Mario Klanfar (titula, ime i prezime) (titula, ime i prezime) Prodekan za nastavu i studente: (potpis) Izv.prof.dr.sc. Borivoje Pašić (titula, ime i prezime) Oznaka: OB 8.5.-1 SRF-1-13/0 Stranica: 1/1 Čuvanje (godina) Trajno

### Sveučilište u Zagrebu Završni rad Rudarsko-geološko-naftni fakultet IZRADA MODELA ISTRAŽIVANJA TEHNIČKO-GRAĐEVNOG KAMENA NA EKSPLOATACIJSKOM POLJU MALI VUKOVIĆ

#### Tin Sokodić

Rad izrađen: Sveučilište u Zagrebu Rudarsko-geološko-naftni fakultet Zavod za rudarstvo i geotehniku Pierottijeva 6, 10 000 Zagreb

Sažetak

U završnom radu opisan je postupak izrade modela istraživanja tehničko-građevnog kamena na eksploatacijskom polju Mali Vuković, te su izrađeni trodimenzionalni modeli ležišta i proračunan obujam rezervi dvjema metodama. Korišteni računalni programi pri modeliranju su Bently Microstation OpenRoads Designer te potprogram Power InRoads. Na kraju rada napravljena je usporedba dobivenih rezultata.

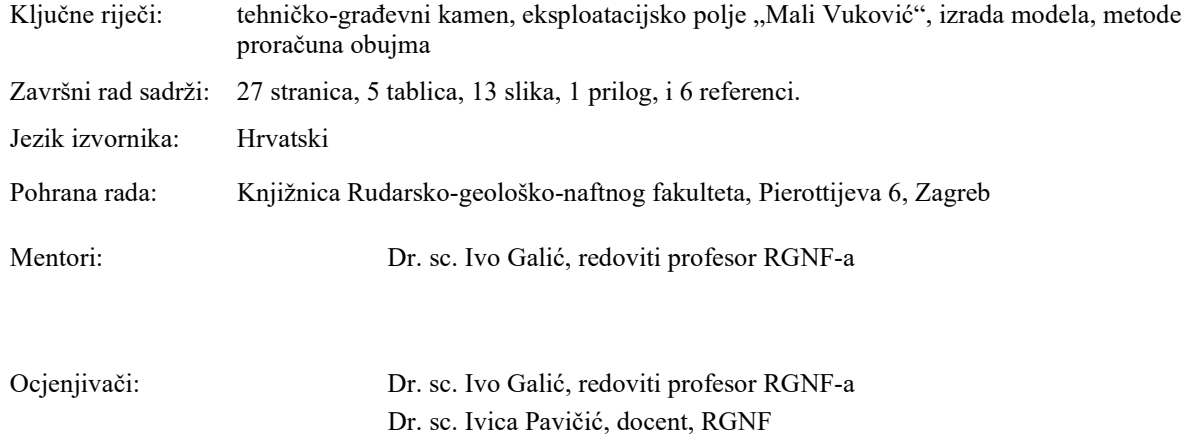

Dr. sc. Branimir Farkaš, docent RGNF-a

# SADRŽAJ

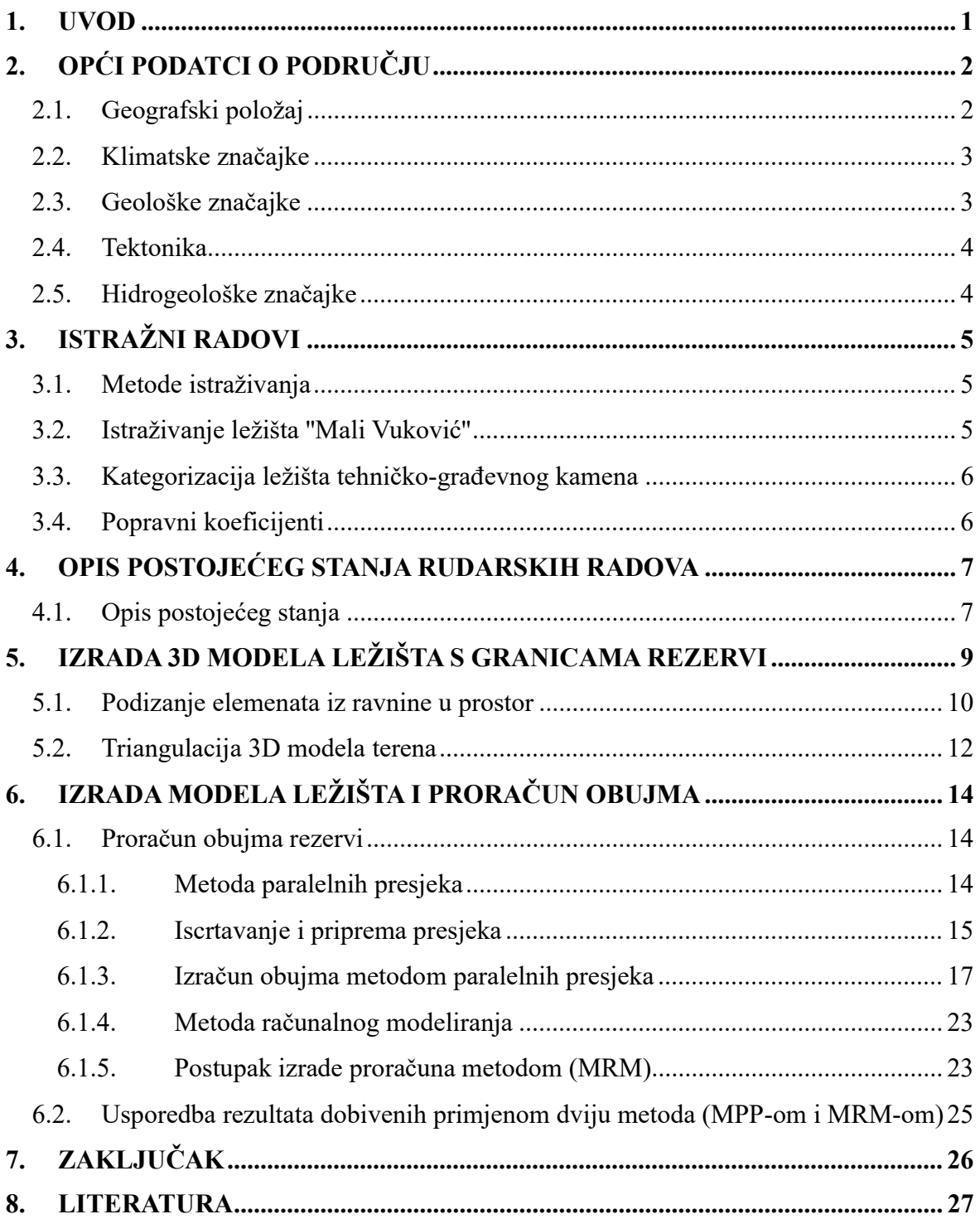

## POPIS SLIKA

![](_page_5_Picture_83.jpeg)

# POPIS TABLICA

![](_page_5_Picture_84.jpeg)

## POPIS PRILOGA

Prilog 1 Proračunski presjeci ležišta tehničko-građevnog kamena "Mali Vuković"

# POPIS KORIŠTENIH OZNAKA I JEDINICA

![](_page_6_Picture_47.jpeg)

#### 1. UVOD

Rudarstvo je sastavni sektor u gospodarstvu koji se specijalizira za iskorištavanje mineralnih resursa što uključuje vađenje i obradu korisne mineralne sirovine. Primjenom rudarskih računalnih tehnologija olakšava se izračunavanje rezervi mineralnih resursa koje se planiraju eksploatirati. Prikazuju se podatci o količini i kvaliteti minerala u ležištu te omogućuje procjena ekonomske isplativosti projekta, planiranje proizvodnje i optimizaciju eksploatacije. Također to doprinosi poboljšanju sigurnosti i učinkovitosti rudarskih operacija. Neki od takvih računalnih programa su Bently Microstation i OpenRoads Designer koji su korišteni u izradi ovog završnoga rada. Proračun obujma stijene za utvrđivanje rezervi tehničko-građevnog kamena na eksploatacijskom polju "Mali Vuković' urađen je primjenom dviju metoda: metodom računalnog modeliranja (MRM) i metodom paralelnih presjeka (MPP). Usporedba rezultata proračuna obujma prikazani su na kraju rada.

## 2. OPĆI PODATCI O PODRUČJU

#### 2.1. Geografski položaj

Eksploatacijsko polje tehničko-građevnog kamena "Mali Vuković" nalazi se u Karlovačkoj županiji, oko 5 kilometara sjeveroistočno od grada Slunja u blizini istoimenog naselja Mali Vuković (Slika 1-1.), koje je utvrđeno rješenjem Ministarstva gospodarstva i održivoga razvoja. Računalnim programom "OpenRoads Designer" prikazan je zemljopisni položaj eksploatacijskog polja. Na eksploatacijskom polju eksploatiraju se karbonatne sedimentne stijene to jest dolomiti, kao sirovina za tehničko-građevni kamen. Eksploatacijsko polje obuhvaćeno je površinom od 35 973 m<sup>2</sup> (Galić, I., Lebo, Ž., 2022), a omeđeno s pet vršnih točaka koje zatvaraju približan oblik peterokuta. U tablici 2-1 prikazane su koordinate vršnih točaka od 1 do 5.

![](_page_8_Figure_3.jpeg)

Slika 2-1. Topografska karta s granicama eksploatacijskog polja ˝Mali Vuković˝

|                         |              | a 2-1 Koordinate eksploatacijskog polja "Mali Vuković" |         |             |  |  |
|-------------------------|--------------|--------------------------------------------------------|---------|-------------|--|--|
|                         |              | Koordinate E.P. MALI VUKOVIĆ                           |         | Udaljenosti |  |  |
|                         |              | E                                                      |         | D, m        |  |  |
| V.t.                    |              | ${\sf N}$                                              |         |             |  |  |
| $\mathbf{1}$            | 430 223,924  | 4 998 584,433                                          | $1 - 2$ | 167,70      |  |  |
| $\overline{2}$          | 430 372,505  | 4 998 506,662                                          | $2 - 3$ | 145,77      |  |  |
| $\overline{\mathbf{3}}$ | 430 295,197  | 4 998 383,076                                          | $3 - 4$ | 150,00      |  |  |
| $\overline{4}$          | 430 145,223  | 4 998 385,860                                          | $4 - 5$ | 111,80      |  |  |
| 5                       | 430 097,089  | 4 998 486,771                                          | $5 - 1$ | 160,08      |  |  |
|                         | Površina, ha |                                                        | 3,59375 |             |  |  |

Tablica 2-1 Koordinate eksploatacijskog polja "Mali Vuković"

#### 2.2. Klimatske značajke

Šire područje Slunja nalazi se u prijelaznom području između kontinentalne Panonske nizine i blažeg podneblja Jadrana. Prijelazni klimatski položaj odražava se u promjenjivosti padalina i vjetrova te češćoj naoblaci, što ukazuje na umjerenu kontinentalnu klimu.

Općenito, zime su relativno blage a ljeta umjereno topla. Jesen je neznatno toplija od proljeća. Prosječna godišnja temperatura se kreće oko 10° C.

Količina padalina umjerena je tijekom cijele godine koja u prosjeku iznosi 1175,9 mm (Državni hidrometeorološki zavod podatci, 2022). Takav tip klime zapravo je pogodan za površinsku eksploataciju tehničkog-građevnog kamena jer osigurava povoljne uvjete za rad.

#### 2.3. Geološke značajke

Podaci o geološkoj građi Slunja dobiveni su iz osnovne geološke karte SFRJ 1:100 000, list Slunj. Prema podatcima najstarije naslage na tom području pripadaju klastičnom razvoju mlađeg paleozoika. Daljnja geneza okarakterizirana je dominantnim karbonatnim taloženjem u srednjem i gornjem trijasu radi izostanka kopnenih utjecaja tj. karbonatni sedimenti nastali su rekristalizacijom u dubinskom okolišu. Iz takve geologije područja na

eksploatacijskom polju "Mali Vuković' vrši se eksploatacija dolomita srednjotrijaske starosti (T2). Pukotinskim sustavima utvrđena su dva varijeteta takvih dolomita, svijetlije sivi te organogeni tamnije sivi dolomiti. Stijena koja se eksploatira obilježena je brojnim pukotinama i prslinama koje su ispunjene karbonatnim mineralnim materijalom svijetlije boje. (Pavičić, I., Galić, I. 2022.)

#### 2.4. Tektonika

Prostor ležišta "Mali Vuković' obuhvaćen je prostranim dolomitnim kompleksom sa slojevima debljine do 1 m. Pukotinski sustav je obilježen čestim i vrlo gustim pukotinama koje su vertikalnog do subvertikalnog nagiba 80°-85°. Ležište nema značajnije rasjede, niti postoje markeri koji bi omogućili pomak duž nekih diskontinuiteta. Ležište se prema načinu pojavljivanja i veličini oštećenosti uzrokovanim tektonskim pokretima svrstava u prvu skupinu tehničko-građevnog kamena sedimentnih stijena. (Pavičić, I., Galić, I. 2022.)

#### 2.5. Hidrogeološke značajke

Okolica Slunja se nalazi u području s izraženim krškim reljefom, karakteriziranim brojnim špiljama, jamama, ponorima, izvorima i podzemnim vodenim tokovima. Krški reljef omogućuje brzi dotok padalina u podzemlje. Izvori vode su bogati i igraju važnu ulogu u opskrbi stanovništva pitkom vodom. Područje ležišta ''Mali Vuković'' pripada području koje obuhvaća starije stijene do tercijara a pretežito su vodonepropusne izgrađene od eruptivnih, metamorfnih i karbonatnih stijena, u kojima se zna pojaviti veći broj povremenih izvora vode malih kapaciteta. Samo područje ležišta obuhvaćeno je je rijekama Slunjčicom i Koranom. Vodotok koji prihvaća podzemne vode u širem području ležišta je potok Točak, sa sjeverozapadne strane eksploatacijskog polja.

### 3. ISTRAŽNI RADOVI

#### 3.1. Metode istraživanja

Svrha istražnih radova je provesti ispitivanja koja će nam omogućiti utvrđivanje postojanja mineralne sirovine, mjesto i oblik ležišta, količinu i kvalitetu, te uvjete pod kojima se može korisna mineralna sirovina može eksploatirati. U primjeru ovoga eksploatacijskog polja ''Mali Vuković'' napravljen je geološki pregled područja koji je na koncu bio osnova za ekstrapolaciju podataka korištenih za daljnju računalnu obradu (Galić, I., Lebo, Ž., 2022). Geološki podatci koristili su se za kategorizaciju samoga ležišta te za proračun obujma ležišta tehničko-građevnog kamena, što će biti prikazano naknadno o ovome završnome radu.

#### 3.2. Istraživanje ležišta ''Mali Vuković''

Kao što je ranije navedeno, istražni radovi upućuju na postojanje, lokaciju i oblik mineralne sirovine na površinskim i dubinskim dijelovima ležišta. Naš cilj je prilagoditi sve parametre kako bismo pristupili eksploataciji na najsigurniji i najisplativiji način. Također na ležištu mineralne sirovine ''Mali Vuković'' su provedeni sljedeći istražni, radovi koji su omogućili klasifikaciju i kategorizaciju rezervi tehničko-građevnog kamena (Galić, I., Lebo, Ž., 2022):

- geodetsko snimanje topografske osnove mjerila 1:1 000,
- geološka prospekcija šireg područja ležišta,
- izrada geološke karte mjerila 1:1 000 područja ležišta,
- korištenje podataka iz uvjerenja o ispitivanju tehničko-građevnog kamena
- bušenje četiri istražne bušotine na jezgru ukupne dužine 59 m
- otvoreni rudarski radovi na etažama površinskog kopa

#### 3.3. Kategorizacija ležišta tehničko-građevnog kamena

Rezerve mineralnih sirovina utvrđuju se na temelju obavljenih istražnih radova a razvrstavaju se u kategorije: A, B i C1. Prema pravilniku o utvrđivanju rezervi i eksploataciji mineralnih sirovina (Narodne novine, br. 46/2018), te kriterijima propisanim za tehničkograđevni kamen (Narodne novine, članci od 52 do 54). Eksploatacijsko polje "Mali Vuković" pripada u prvu skupinu tehničko-građevnog kamena te je međusobna maksimalna udaljenost između istražnih radova sljedeća (Galić, I., Lebo, Ž., 2022):

![](_page_12_Picture_66.jpeg)

#### 3.4. Popravni koeficijenti

Radi što preciznijeg obujma stijenske mase tehničko-građevnog kamena, potrebno je rezultat dobiven iz krajnjeg izračuna korigirati popravnim koeficijentom koji u ovome slučaju iznosi 0,95 za eksploatacijsko polje "Mali Vuković". Iznos popravnog koeficijenta utvrđen je dosadašnjom eksploatacijom na površinskom kopu tehničko-građevnog kamena "Mali Vuković", te su procijenjeni eksploatacijski gubitci u visini od 2% (Pavičić, I., Galić, I. 2022.). Pri izračunu bilančnih i izvanbilančnih rezervi koristio se isti popravni koeficijent za B i C1 kategoriju, što je detaljnije opisano u poglavlju 6. ovoga rada.

### 4. OPIS POSTOJEĆEG STANJA RUDARSKIH RADOVA

#### 4.1. Opis postojećeg stanja

Postojeće stanje površinskog kopa "Mali Vuković" prikazano je na situacijskoj i geološkoj karti eksploatacijskog polja (slika 4-1). Kako je navedeno u prethodnom poglavlju, kop zatvara približan oblik peterokuta širine 160 m i dužine 250 m. Istražnim radovima utvrđene su rezerve tehničko građevnog kamena do kote +260 m n.v. te prema tome visinska razlika najviše i najniže točke eksploatacijskog polja iznosi 41 m. Osnovni plato se nalazi na koti od +271 m, n.v. na kojemu se nalazi pokretno postrojenje sa drobilicama sitima i trakama koja se koriste za preradu i klasiranje tehničko-građevnog kamena.

![](_page_13_Figure_3.jpeg)

Slika 4-1 Situacijska i geološka karta eksploatacijskog polja "Mali Vuković", M 1:2000 Na slici 4-3 prikazani su znakoviti geološki presjeci ležišta "Mali Vuković".

![](_page_14_Figure_0.jpeg)

Slika 4-2 Znakoviti geološki presjeci eksploatacijskog polja "Mali Vuković", M 1:2000

### 4.2. Tehnološki proces eksploatacije

Tehnološki proces eksploatacije tehničko-građevnog kamena sastoji se iz:

- bušenja i miniranja stijene plitkim bušotinama (razrahljivanje stijene)
- preguravanja / brazdanje (ripanje) stijene
- razbijanja iznad gabaritnih komada stijene
- utovara stijene
- transporta stijene
- sitnjenja i klasiranja stijene
- utovara klasiranog tehničko-građevnog kamena.

## 5. IZRADA 3D MODELA LEŽIŠTA S GRANICAMA REZERVI

Primjenom računalnih programa kako je napomenuto i u uvodu olakšava nam se proračunavanje rezervi korisnih mineralnih resursa koje planiramo eksploatirati. Računalni programi poput "OpenRoads Designera" i "Power InRods" omogućavaju nam obradu velike količine podataka a za uzvrat pružaju veću efikasnost te kraće vrijeme samoga projektiranja. Baza ovih programa u ovom slučaju je prikaz topografske karte s granicama rezervi, analogne ili računalne, koja se transformira u trodimenzionalni oblik ležišta. U ovome poglavlju detaljno je opisan postupak izrade grafičkog 3D modela ležišta s granicama rezervi, što podrazumijeva postavljanje ravninskih elemenata (točaka i krivulja) u prostorno okruženje. Grafički 3D model je osnova za generiranje računalnog modela terena i kontura rezervi, postupkom triangulacije, koji je poslužio za proračun obujma metodom računalnog modeliranja.

Na karti rezervi (slika 4-3) naznačena je pozicija paralelnih prejeka koji su prikazani na prilogu 1 a poslužili su za proračun obujma stijene metodom paralelnih presjeka.

![](_page_15_Figure_3.jpeg)

Slika 5-1 Karta eksploatacijskog polja "Mali Vuković", s granicama rezervi, M 1:2000

#### 5.1. Podizanje elemenata iz ravnine u prostor

Kako kote terena i izohipse na situacijskoj karti predstavljaju elemente u ravnini (koordinate x, y) za izradu 3D modela potrebno je tim elementima pridodati ranije izmjerenu geodetsku visinu (z). U tu svrhu korišten je računalni program "Power InRoads". Proces podizanja točaka se odvija preko naredbe MODZ (Modify Z) koji je opisan u nastavku.

Prvim korakom na alatnoj traci odabire se 'Utilities' a zatim se otvara naredba "MDL application" iz koje se otvara prozor u kojem se preko naredbe "Browse" traži naredba "MODZ". Otvaranje naredbe MODZ prikazano je na slici 3-2 u koracima od 1 do 3.

![](_page_16_Figure_3.jpeg)

Slika 5-2 Potrebni koraci za pokretanje naredbe "MODZ"

Nakon pokretanja potrebnih naredbi, otvara se novi prozor pod imenom MODIFY Z kako je prikazano na slici 5-3. U prazno polje "elevation" upisuje se zadana nadmorska visina, koja se očitava iz prethodne situacijske karte, te se odabirom opcije single i odabirom željenog elementa (točke ili slojnice) kreira 3D model terena.

![](_page_17_Picture_41.jpeg)

Slika 5-3 Prikaz prozora "MODIFY Z"

Primjer izrade grafičkog 3D modela prikazan je na slici 5-4.

![](_page_17_Figure_4.jpeg)

Slika 5-4 Prikaz kreiranog grafičkog 3D modela terena pomoću naredbe "MODIFY Z"

#### 5.2. Triangulacija 3D modela terena

 Triangulacija je proces obrade grafičkog 3D modela, kojim se manualni, neodređeni model pretvara u računalni model. Nakon toga računalni model se može generirati u različite druge oblike, bilo da se radi o vizualnim 3D modelima, presjecima ili određenim vrstama proračuna poput određivanja obujma, površine i sl.

Triangulacija je dijeljenje površine u mrežu trokuta pri čemu je svaka stranica mreže zajednička za dva susjedna trokuta koji čine površinu terena (Galić, Farkaš 2011). Program zapravo u ovome slučaju pomoću svih točaka i slojnica sam stvara površinu.

Sljedeći koraci predstavljaju proces izrade modela terena triangulacijom u programu "Power InRoads". Prvi korak izrade triangularnog modela je otvaranje novog "file" u koji unosimo situacijsku kartu, odnosno točke koje su u prethodnom koraku postavljene na zadanu geodetsku visinu.

Postupak stvaranja triangulirane površine prema koracima:

- 1)  $\cdot$  File"  $\rightarrow$   $\cdot$  Power InRoads File"  $\rightarrow$   $\cdot$  New" nakon čega se otvara prozor koji traži da upis naziva površine koji se želi triangulirati.
- 2)  $\text{``File''} \rightarrow \text{``References''} \rightarrow \text{``tools''} \rightarrow \text{``attach''}$ Nakon izvedenih navedenih naredbi učitan je grafički model za triangulaciju
- 3)  $\text{File}^4 \rightarrow \text{Power}$  InRoads<sup>"</sup>  $\rightarrow \text{Fulge}^4$

Ovime nam se otvara novi prozor "import surface", prije korištenja naredbe "apply" potrebno je postaviti okvir oko područja za koji želimo formirati 3D model. Nakon postavljenog okvira ili "fence" pokrećemo naredbu "apply" i prozor se zatvara

4) "Surface"  $\rightarrow$  "Niev Suface"  $\rightarrow$  "triangles" Klikom na naredbu "apply" završavamo proces triangulacije. Prikaz trianguliranog modela na slici 5-5 u natavku.

![](_page_19_Picture_0.jpeg)

Slika 5-5 Prikaz trianguliranog modela površine ležišta Mali Vuković

Postoji mnogo opcija renderiranja modela što se tiče površine samog triangularnog modela, postoji mogućnost zadavanja izgleda površine. Slika 5-6 prikazuje renderiranu površinu terena opcijom "smooth" (ispuna).

![](_page_19_Picture_3.jpeg)

Slika 5-6 Prikaz renderirane površine opcijom "smooth"

## 6. IZRADA MODELA LEŽIŠTA I PRORAČUN OBUJMA

#### 6.1. Proračun obujma rezervi

Proračun obujma rezervi nekoga eksploatacijskog polja obično se odnosi na procjenu koliko sirovine ostaje to jest nalazi se u određenom području u kojem je već počela eksploatacija ili će početi. Ovo je jedan od važnijih aspekata pripreme iskopa prirodnih resursa jer pomaže u planiranju budućih operacija i upravljanju resursima, što nam olakšava uporaba računalnih programa poput OpenRoads Designera. Rezerve koje se nalaze na eksploatacijskom polju ''Mali Vuković'' proračunate su dvjema metodama: metodom paralelnih presjeka te metodom računalnog modeliranja koje će detaljnije biti opisane u nastavku.

#### 6.1.1. Metoda paralelnih presjeka

Metoda paralelnih presjeka je najčešće korištena metoda koja se koristi za proračun obujma rezervi u ležištu.

Metoda vertikalnih paralelnih presjeka može se raditi na dva načina: računalno ili manualno (Plećaš, 2016). U ovome radu izrada presjeka izvodila se računalno, primjenom programa ''Power Inroads'', a za krajnji izračun obujma korišten je ''Microsoft Excell''.

Postupak proračuna rezervi kamena, metodom paralelnih presjeka, obavljen je na slijedeći način (Galić, 2023):

- Okontureno je ležište mineralnih sirovina na situacijskoj i geološkoj karti
- Izrađen je geološki model (3D) cjelokupnog ležišta (računalni program Bentley: Microstation i Power InRoads)
- Izrađena je karta rezervi na okonturenom ležištu
- Na okonturenom ležištu postavljeni su (pozicionirani) vertikalni presjeci
- Iscrtani su (izrađeni) vertikalni presjeci ležišta, sa svim bitnim elementima (kategorije i granice rezervi), računalnim presijecanjem svih slojeva u računalnom modelu
- Na proračunskim presjecima istaknute su površine koje treba izmjeriti (kategorije rezervi i slojevi)
- Na proračunskim presjecima istaknuta je završna kosina koja predstavlja granicu bilančnih i izvanbilančnih rezervi
- Izmjerene su sve specificirane površine presjeka ležišta, računalnim planimetriranjem (računalni program: Bentley MS)
- Izmjerene su udaljenosti između susjednih presjeka
- Izrađene su tablice za unos podataka: površina i udaljenosti poprečnih presjeka, za svaku kategoriju rezervi (B, C1)
- Očitane vrijednosti površina presjeka i udaljenosti između presjeka unesene su u program za tablične proračune (Microsoft Excel)
- Izračunana je srednja površina dva susjedna presjeka
- Srednja površina presjeka pomnožena je s udaljenošću između dva susjedna presjeka
- Dobiveni obujmovi između pojedinih presjeka su zbrojeni i dobiven je obujam stijene za proračun bilančnih, izvanbilančnih i potencijalnih rezervi

#### 6.1.2. Iscrtavanje i priprema presjeka

Kako je i ranije navedeno za izradu presjeka korišten je računalni program ''Power InRoads'' radi jednostavnije izrade samih modela presjeka. U ovome radu izrađeno je 17 presjeka duž cijeloga eksploatacijskog polja, čija je pozicija prikazana na slici 5-1. Duljina presjeka varira od najmanje 31,5 m do najdulje 207,15 m. Presjeci su prikazani na Prilogu 1.

Prvi korak izrade presjeka je otvaranje svih trianguliranih površina u programu koje imaju oznaku .dtm, skraćeno od "Digital Terrain Model", što se izvodi naredbom "File"  $\rightarrow$  $\mu$ Power InRoads"  $\rightarrow$   $\mu$ Open" (Slika 6-1). Nakon provedenih naredbi otvara se prozor (Slika 6-2) s potrebnim datotekama koje sadrže digitalnu prezentaciju topografije ili reljefa površine zemlje, što u ovome slučaju prikazuje digitalnu verziju eksploatacijskog polja "Mali Vuković".

![](_page_22_Figure_0.jpeg)

Slika 6-1 Prikaz trianguliranih modela terena, te kontura bilančnih i izvanbilančnih rezervi

| $\wedge$<br>$\checkmark$              | « Radna površina > 2-VER-PROVJERA | $\checkmark$                                                                                | G                     | Q<br>Pretraži: 2-VER-PROVJERA                     |
|---------------------------------------|-----------------------------------|---------------------------------------------------------------------------------------------|-----------------------|---------------------------------------------------|
| Organiziraj <del>v</del><br>Nova mapa |                                   |                                                                                             |                       | 言<br>$\left( 2\right)$<br>$\overline{\mathbf{v}}$ |
| Polazno<br>≏                          | Naziv                             | Datum izmjene                                                                               | $\checkmark$<br>Vrsta | Veličina                                          |
| OneDrive - Perso                      | $\int$ sit.dtm                    | 3.2.2022. 2:31                                                                              | DTM datoteka          | 493 KB                                            |
|                                       | F<br>ep.dtm                       | 31.1.2022. 4:42                                                                             | DTM datoteka          | 29 KB                                             |
| Radna površi                          | $\int$ cukdtm                     | 14.4.2022. 1:57                                                                             | DTM datoteka          | 43 KB                                             |
| Preuzimanja <b>*</b><br>₩             | buk.dtm                           | 14.4.2022. 1:36                                                                             | DTM datoteka          | 35 KB                                             |
| $\equiv$<br>Dokumenti *               | bilan.dtm                         | 14.4.2022, 1:29                                                                             | DTM datoteka          | 75 KB                                             |
|                                       | $File -$                          | WorkSpace No WorkSpace                                                                      | $\checkmark$          |                                                   |
|                                       | Directory $\blacktriangledown$    | WorkSet<br>No WorkSet                                                                       | $\checkmark$          |                                                   |
|                                       |                                   | Naziv datoteke: Prilog 1 Situacijska i geološka karta postojećeg stanja s granicama rezer v | All Files (*.*)       | $\checkmark$                                      |
|                                       |                                   |                                                                                             | Options<br>Open       | Odustani<br>▾                                     |

Slika 6-2 Prikaz kreiranih dtm datoteka za izradu presjeka

 Iz novootvorenih datoteka možemo prijeći na sljedeću to jest drugi korak za koji nam je potrebna naredba

"Evaluation"  $\rightarrow$  "Profile"  $\rightarrow$  "Create Profile", iz koje odabiremo površine za izradu željenih presjeka.

U zadnjem je koraku potrebno u prozoru za izradu presjeka pod "Source" odabrati metodu "MultipointAlignment". Po završetku uređenja postavki potrebno je iscrtati presjeke, odnosno odabrati početnu i krajnju točku presjeka čime je određen presjek koji iscrtavamo. (Tudić, 2022)

#### 6.1.3. Izračun obujma metodom paralelnih presjeka

Kada je završen postupak iscrtavanja svih 17 presjeka, (prilog 1), može se započeti s proračunom rezervi, u programu Microsoft Excell. Ekstrakcija potrebnih bilančnih i izvanbilančnih površina nije zahtjevan proces te se izvodi naredbom "Messure Area" slika (5-2), iz koje u prozoru "Area" možemo očitati rješenje.

![](_page_23_Picture_68.jpeg)

Slika 6-3 Prikaz naredbe "Measure area"

Nakon izmjerenih svih površina presjeka iste je potrebno unijeti u već prije obrađenu "Microsoft Excell" tablicu koja obrađuje podatke za količinu mineralne sirovine u ležištu. Obujam stijenske mase računa se prema obrascu za krnju piramidu:

$$
O = \frac{P_n + P_{n+1} + \sqrt{P_n * P_{n+1}}}{3} * L(m^3)
$$

gdje je:

 $P_n$ i  $P_{n+1}$  – predstavljaju srednju površinu dva susjedna presjeka,  $m^2$ 

L – udaljenost između dva susjedna presjeka

n – broj presjeka

Rezultati proračuna obujma, MPP-om, prikazani su u tablicama 6-1, 6-2, 6-3 i 6-4.

|               |                    |                          |                  | rikaz obujma stijene za proračun bilančnih rezervi B kategorije |
|---------------|--------------------|--------------------------|------------------|-----------------------------------------------------------------|
|               |                    | Za B kategoriju          |                  |                                                                 |
| Presjek       |                    | POVRŠINA, m <sup>2</sup> | Udalj.           | Obujam                                                          |
|               |                    |                          | presi.           | O=P <sub>sr</sub> $*$ 1                                         |
| početak       | $P_{pres.}$<br>0,0 | $P_{sr}$                 | 1, m             | $m^3$ č.m.                                                      |
|               |                    | 53,3                     | 11,2             | 597,3                                                           |
| $1 - 1'$      | 160,0              | 441,1                    | 14,3             | 6 308,2                                                         |
| $2 - 2'$      | 804,6              |                          |                  |                                                                 |
| $3 - 3'$      | 069,7              | 934,0                    | 9,9              | 9 2 4 6,7                                                       |
| $4 - 4'$      | 287,9              | 177,1                    | 14,1             | 16 597,3                                                        |
|               |                    | 1 398,3                  | 11,1             | 15 520,7                                                        |
| $5 - 5'$      | 1511,6             | 1754,1                   | 31,5             | 55 255,0                                                        |
| $6-6'$        | 2 0 0 8.4          | 2 085,7                  |                  |                                                                 |
| $7 - 7'$      | 2164,0             |                          | 13,5             | 28 157,2                                                        |
| $8 - 8'$      | 2 2 9 9 9          | 2 2 3 1 ,6               | 8,6              | 19 191,8                                                        |
|               |                    | 2 188,2                  | 36,4             | 79 649,2                                                        |
| $9 - 9'$      | 2 0 78,3           | 2 060,8                  | $\overline{3,1}$ | 6 3 8 8 4                                                       |
| $10-10'$      | 2 043,3            |                          |                  |                                                                 |
| $11 - 11'$    | 2 0 3 2,4          | 2 0 3 7,8                | 7,0              | 14 2 64,9                                                       |
| $12 - 12'$    | 1 623,8            | 1 824,3                  | 13,0             | 23 715,7                                                        |
|               |                    | 1 430,1                  | 12,7             | 18 161,7                                                        |
| $13 - 13'$    | 244,7              | 979,2                    | 17,4             | 17 037,5                                                        |
| $14 - 14'$    | 735,8              |                          |                  |                                                                 |
| $15 - 15'$    | 578,8              | 655,7                    | 4,6              | 3 016,4                                                         |
|               |                    | 192,9                    | 27,2             | 5 247,8                                                         |
| $16 - 16$     | 0,0                | $\overline{0,0}$         | $\overline{0,0}$ | 0,0                                                             |
| $17 - 17$     | 0,0                | 0,0                      | 0,0              | 0,0                                                             |
| kraj          | $\overline{0.0}$   |                          |                  |                                                                 |
| <b>UKUPNO</b> |                    |                          |                  | 318 356                                                         |

Tablica 6-1 Prikaz obujma stijene za proračun bilančnih rezervi B kategorije

|               |            | Za C <sub>1</sub> kategoriju |                  |                      |
|---------------|------------|------------------------------|------------------|----------------------|
| Presjek       |            | POVRŠINA, $m^2$              | Udalj.           | Obujam               |
|               |            |                              | presj.           | $O = P_{\alpha} * 1$ |
|               | $P_{pres}$ | $P_{\mathbf{S}}$             | l, m             | $m^3$ č.m.           |
| početak       | 0,0        |                              |                  |                      |
|               |            | 0,0                          | 0,0              | 0,0                  |
| $1-1$         | 0,0        | 4,4                          | 14,3             | 62.9                 |
| $2 - 2'$      | 13,2       |                              |                  |                      |
|               |            | 59,0                         | 99               | 584,0                |
| $3 - 3'$      | 123,4      |                              |                  |                      |
|               |            | 141,2                        | 14,1             | 1991,0               |
| $4 - 4'$      | 159,8      | 128,8                        | 11,1             | 1430,2               |
| $5 - 5'$      | 100,2      |                              |                  |                      |
|               |            | 33,4                         | 31,5             | 1052,1               |
| $6 - 6'$      | 0,0        |                              |                  |                      |
|               |            | 0,0                          | 13,5             | 0,0                  |
| $7 - 7'$      | 0,0        | 0,0                          | 0.0              | 0,0                  |
| $8 - 8'$      | 0,0        |                              |                  |                      |
|               |            | 0,0                          | 0,0              | 0,0                  |
| $9 - 9'$      | 0,0        |                              |                  |                      |
|               |            | 0,0                          | 0,0              | 0,0                  |
| $10 - 10'$    | 0,0        |                              |                  |                      |
| $11 - 11'$    | 49,2       | 16,4                         | 7,0              | 114,8                |
|               |            | 159,1                        | 13,0             | 2068,3               |
| $12 - 12'$    | 305,5      |                              |                  |                      |
|               |            | 3153                         | 12,7             | 4 0 0 4 9            |
| $13 - 13'$    | 325,3      |                              |                  |                      |
| $14 - 14'$    | 290,1      | 307,5                        | 17,4             | 5 3 5 1 ,1           |
|               |            | 2943                         | 4,6              | 1354,0               |
| $15 - 15'$    | 298,6      |                              |                  |                      |
|               |            | 249,0                        | 27,2             | 6772,8               |
| $16 - 16'$    | 202,5      |                              |                  |                      |
| $17 - 17'$    | 3,3        | 77,2                         | 14,4             | 1119<br>$\mathbf 1$  |
|               |            | 1,1                          | $\overline{2,2}$ | 2,4                  |
| kraj          | 0.0        |                              |                  |                      |
| <b>UKUPNO</b> |            |                              |                  | 25 900               |

Tablica 6-2 Prikaz obujma stijene za proračun bilančnih rezervi C1 kategorije

|               |                                       | Za B kategoriju |        | Prikaz obujma stijene za proračun izvanbilančnih rezervi B kategorije |
|---------------|---------------------------------------|-----------------|--------|-----------------------------------------------------------------------|
| Presjek       | POVRŠINA, m <sup>2</sup>              |                 | Udalj. | Obujam                                                                |
|               |                                       |                 | presi. | $O = P_{sr} * 1$<br>m <sup>3</sup> č m                                |
| početak       | $P_{\text{nres}}$<br>$\overline{0,0}$ | $P_{cr}$        | , m    |                                                                       |
| $1 - 1'$      | 795,5                                 | 265,2           | 25,3   | 6 708,7                                                               |
|               |                                       | 679,8           | 14,3   | 9 7 20,9                                                              |
| $2 - 2'$      | 570,3                                 | 549,3           | 9,9    | 5 4 3 8 , 2                                                           |
| $3 - 3'$      | 528,6                                 | 507,7           | 14,1   | 7 1 5 8,7                                                             |
| $4 - 4'$      | 487,1                                 |                 |        |                                                                       |
| $5 - 5'$      | 412,9                                 | 449,5           | 11,1   | 4 9 8 9, 3                                                            |
| $6 - 6'$      | 461,5                                 | 437,0           | 31,5   | 13 764,7                                                              |
|               |                                       | 522,1           | 13,5   | 7 048,1                                                               |
| $7 - 7'$      | 585,1                                 | 576,8           | 8,6    | 4 9 6 0, 3                                                            |
| $8 - 8'$      | 568,5                                 |                 |        |                                                                       |
| $9 - 9'$      | 760,1                                 | 662,0           | 36,4   | $\overline{24096,3}$                                                  |
| $10-10'$      | 648,9                                 | 703,8           | 3,1    | 2 181,7                                                               |
|               |                                       | 569,0           | 7,0    | 3 982,7                                                               |
| $11 - 11'$    | 492,6                                 | 500,6           | 13,0   | 6 507,5                                                               |
| $12 - 12'$    | 508,6                                 |                 |        |                                                                       |
| $13 - 13'$    | 616,5                                 | 561,7           | 12,7   | 7 133,4                                                               |
| $14 - 14'$    | 856,8                                 | 733,4           | 17,4   | 12 760,5                                                              |
|               |                                       | 877,3           | 4,6    | 4 0 35,4                                                              |
| $15 - 15'$    | 897,9                                 | 299,3           | 27,2   | 8 141,0                                                               |
| $16-16'$      | 0,0                                   | 0,0             | 0,0    | 0,0                                                                   |
| $17 - 17'$    | 0,0                                   |                 |        |                                                                       |
| <u>kraj</u>   | 0.0                                   | 0,0             | 0,0    | $\overline{0,0}$                                                      |
| <b>UKUPNO</b> |                                       |                 |        | 128 627                                                               |

Tablica 6-3 Prikaz obujma stijene za proračun izvanbilančnih rezervi B kategorije

|             |          | Za C <sub>1</sub> kategoriju |                  |                         |
|-------------|----------|------------------------------|------------------|-------------------------|
| Presjek     |          | POVRŠINA, m <sup>2</sup>     | Udalj.           | Obujam                  |
|             |          |                              | presj.           | $O = P_{\nu} * 1$       |
|             | P        | $\overline{P}$               | 1 <sub>m</sub>   | $m^3 \nightharpoonup m$ |
| početak     | 0,0      |                              |                  |                         |
| $1-1$       | 0,0      | 0,0                          | 0,0              | 0,0                     |
|             |          | 65,0                         | 14,3             | 929,5                   |
| $2 - 2^{1}$ | 195,0    |                              |                  |                         |
|             |          | 145,5                        | 9,9              | 1 440,5                 |
| $3 - 3'$    | 101,1    |                              |                  |                         |
|             |          | 99,6                         | 14,1             | 1 405,0                 |
| $4 - 4'$    | 98,2     | 146,2                        | 11,1             | 1 622,4                 |
| $5 - 5'$    | 200,1    |                              |                  |                         |
|             |          | 154,5                        | 31,5             | 4 868,2                 |
| $6 - 6$     | 113,1    |                              |                  |                         |
|             |          | 37,7                         | 13,5             | 509,0                   |
| $7 - 7$     | 0,0      |                              |                  |                         |
|             |          | 0,0                          | 0,0              | 0,0                     |
| $8 - 8'$    | 0,0      | 0,0                          | 0,0              | 0,0                     |
| $9 - 9'$    | 0,0      |                              |                  |                         |
|             |          | 37,4                         | $\overline{3,1}$ | 115,8                   |
| $10-10'$    | 112,1    |                              |                  |                         |
|             |          | 193,1                        | 7,0              | 1 3 5 1 , 9             |
| $11 - 11'$  | 287,7    |                              |                  |                         |
|             | 525,8    | 400,8                        | 13,0             | 5210,6                  |
| $12 - 12'$  |          | 739,9                        | 12,7             | 9 3 9 6 , 6             |
| $13 - 13'$  | 977,1    |                              |                  |                         |
|             |          | 1 0 5 0,0                    | 17,4             | 18 270,6                |
| $14 - 14'$  | 1 1 24,7 |                              |                  |                         |
|             |          | 1 1 4 6, 8                   | 4,6              | 5 275,2                 |
| $15 - 15'$  | 1 169,0  |                              |                  |                         |
|             | 1 774,6  | 461,3                        | 27,2             | 39 747,5                |
| $16 - 16'$  |          | 1 3 1 8,6                    | 14,4             | 18 987,5                |
| $17 - 17$   | 910,2    |                              |                  |                         |
|             |          | 303,4                        | 10,7             | 3 2 4 6, 4              |
| krai        | 0,0      |                              |                  |                         |
|             |          |                              |                  | 112 377                 |

Tablica 6-4 Prikaz obujma stijene za proračun izvanbilančnih rezervi C1 kategorije

#### Komentar dobivenih rezultata proračuna obujma MPP-om

Tablice prikazuju količinu tehničko građevnog kamena koji će se iskopati do kote 260 metara nadmorske visine. Za bilančne rezerve obujam materijala iznosi 344 256 m<sup>3</sup> dok za izvanbilančne iznosi 241 004 m<sup>3</sup>. Tablice ne prikazuju završne podatke te ih je potrebno pomnožiti popravnim koeficijentima iz poglavlja 3. stoga krajnji rezultat bilančnih rezervi kategorije B i C<sub>1</sub> iznosi 327 043 m<sup>3</sup> dok izvanbilančne rezerve kategorija B i C<sub>1</sub> iznose  $228$  954 m<sup>3</sup>. U nastavku ovoga rada napravljen je proračun obujma i metodom računalnog modeliranja te su uspoređeni rezultati dviju korištenih metoda.

#### 6.1.4. Metoda računalnog modeliranja

Drugi postupak za izračun obujma korisne mineralne sirovine u ležištu je metoda računalnog modeliranja. Ova metoda zasniva se na tome da iz 3D matematičkoga (računalnog) modela terena i kontura pojedinih kategorija rezervi, koji su izrađeni u programu ", Power InRoads", izračuna obujam između zadanih trianguliranih površina, korištenjem određenih alata (naredbi).

Postupak proračunavanja ležišta MRM-om:

- Potrebno je izraditi računalni 3D model terena, što je opisano u poglavlju 5. ovoga rada (metoda triangulacije)
- Potrebno je naznačiti granice rezervi u 3D obliku: u ovome slučaju istražnim radovima su dokazane granice rezervi B i C<sup>1</sup>
- Potrebno je izraditi i prikazati računalne 3D modele kontura bilančnih i izvanbilančnih rezervi u ležištu
- Računalnim programima (alatima) očitati obujam pojedinih granica rezervi
- Očitane vrijednosti obujma unijeti u program "Microsoft Excel" te napraviti standardni izračun za bilančne i izvanbilančne eksploatacijske rezerve.

#### 6.1.5. Postupak izrade proračuna metodom (MRM)

Postupak započinje učitavanjem ulaznih podataka potrebnih za stvaranje izračuna.

Drugi korak je sami izračun obujma ležišta, korištenjem slijedećih naredbi:

- 1) "File"  $\rightarrow$  "Power InRoads"  $\rightarrow$  "File"  $\rightarrow$  "Open"; ovaj postupak je korišten i kod metode paralelnih presjeka u poglavlju 6.1.2; odabiru se površine potrebne za izračun
- 2) "Evaluation"  $\rightarrow$  "Volumes"  $\rightarrow$  "Triangle volume", gdje se otvara novi prozor te se odabiru dvije površine između kojih se izračunava obujam.

| Mode:                   | <b>Entire Surface</b>   | $\checkmark$ |                    |                     | Apply |
|-------------------------|-------------------------|--------------|--------------------|---------------------|-------|
| Surface Sets            |                         |              |                    |                     | Close |
| Original Surface:       | sit                     | $\vee$       | Cut Factor:        | 1,0000              | Help  |
| Design Surface:         | bilan                   | $\checkmark$ | Fill Factor:       | 1,0000              |       |
| Original Surface<br>sit | Design Surface<br>bilan |              | Cut Factor<br>1.00 | Fill Factor<br>1.00 |       |
|                         | Add                     |              | Change             | Delete              |       |

Slika 6-4 Prikaz prozora "Triangle volume"

Nakon odabranih dviju površina i klikom na naredbu "apply" zatvara se prozor te se dobiva izlazni rezultat odnosno iznos obujma.

![](_page_30_Picture_63.jpeg)

Slika 6-5 Prikaz izlaznog rezultata, obujma za proračun bilančnih rezervi, MRM metodom

### Komentar dobivenih rezultata proračuna obujma MRM-om

Rezultati dobiveni metodom računalnog modeliranja za bilančne rezerve kategorija B i C<sup>1</sup> iznosi 350 320 m<sup>3</sup>, a za izvanbilančne rezerve iznosi 245 341 m<sup>3</sup>.

Krajnji rezultat proračuna metodom računalnog modeliranja dobiva se kada bilančne i izvanbilančne rezerve pomnože popravnim koeficijentom iz poglavlja 3. Dobiveni završni rezultati za bilančne rezerve iznosi 332 804 m<sup>3</sup> dok za izvanbilančne iznosi 231 173 m<sup>3</sup>.

### 6.2. Usporedba rezultata dobivenih primjenom dviju metoda (MPP-om i MRMom)

Usporedbom rezultata dobivenih primjenom metode paralelnih presjeka i metode računalnog modeliranja utvrđeno je slijedeće:

- Obujam za bilančne rezerve prema MPP-u iznosi 327 043 m<sup>3</sup>, a prema MRM-u iznosi 332 804 m<sup>3</sup>
- Obujam za izvanbilančne rezerve prema MPP-u iznosi 228 954 m<sup>3</sup>, a prema MRM-u iznosi 231 173 m<sup>3</sup>
- Odstupanje obujma, dobivenog MPP-om i MRM-om, za bilančne rezerve iznosi 1,7%
- Odstupanje obujma, dobivenog MPP-om i MRM-om, za izvanbilančne rezerve iznosi 0,9%

#### Komentar uspoređenih rezultata:

- Dobivena odstupanja mogu se smatrati vrlo pouzdanim, jer su minimalna u odnosu na najstrože propisane vrijednosti koje iznose: za A kategoriju rezervi=10%, za B kategoriju rezervi=20%, za C kategoriju rezervi=30%
- Odstupanje koje se javlja pri izračunu obujma različitim metodama moguće je smanjiti unosom većeg broja prostornih podataka
- Pri korištenju MPP-a odstupanje se može smanjiti povećanjem broja presjeka, odnosno smanjenjem udaljenosti između paralelnih presjeka duž cijelog ležište.

## 7. ZAKLJUČAK

U završnom radu prikazana je i opisana izrada modela ležišta tehničko-građevnog kamena na eksploatacijskom polju "Mali Vuković" primjenom računalnih programa "Bentley OpenRoads Designera" i "Power InRodsa". Naglasak je stavljen na izradu grafičkih modela topografije terena te kontura ograničenih rezervi B i C1 kategorije, koji su poslužili za triangulaciju i generiranje računalnih modela. Računalni modeli korišteni su za proračun obujma stijene za dobivanje rezervi tehničko-građevnog kamena. Proračun obujma napravljen je primjenom dviju metoda: metodom paralelnih presjeka i metodom računalnog modeliranja. Dobiveni rezultati proračuna obujma odstupaju s minimalnim vrijednostima te se mogu smatrati pouzadnima.

Primijenjeni računalni programi u ovom radu su jednostavni za korištenje, no pojedini alati imaju prednost pri rješavanju određenih zadataka. Prilikom izrade paralelnih presjeka treba istaknuti program "Power InRoads" koji je jednostavniji za rad. Pri obradi grafičkih modela i triangulaciji 3D modela ležišta i drugih kontura određenu prednost ima "Bentley OpenRoads Designer". Računalni programi tvrtke Bentley, koji su korišteni u ovom radu, primarno su namijenjeni za grafičku obradu podataka, te su za određene proračune potrebni i drugi programi poput "Microsoft Excell-a".

Zaključno se može utvrditi da su računalni programi postali nužni alati pri rješavanju određenih zadataka no svakako je potreban dobar odabir programa za jednostavno i svrhovito korištenje.

### 8. LITERATURA

GALIĆ, I., FARKAŠ, B. (2011): Primijenjeni računalni programi: interna skripta. Zagreb: Rudarsko-geološko-naftni fakultet.

GALIĆ, I., LEBO, Ž. (2022): Opis izmjena i/ili dopuna elaborata za lokacijsku dozvolu kamenoloma tehničko-građevnog kamena: dolomita ''Mali Vuković'' kod Slunja, za zahvat u prostoru: eksploatacijsko polje tehničko-građevnog kamena ''Mali Vuković''.

GALIĆ, I., PAVIČIĆ, I., FARKAŠ, B. (2023): Idejni rudarski projekt eksploatacije tehničkograđevnog kamena na eksploatacijskom polju "Mali Vuković". Rudarsko-geološko-naftni fakultet, Zagreb.

KOVAČEVIĆ, A. (2022): Modeliranje područja ''Jedrinje'' u cilju istraživanja i eksploatacije ležišta arhitektonsko-građevnog kamena. Završni rad, Rudarsko-geološkonaftni fakultet.

PAVIČIĆ, I., GALIĆ, I. (2022): Elaborat o rezervama tehničko-građevnog kamena na eksploatacijskom polju ''Mali Vuković'' – peta obnova. Zagreb: Rudarsko-geološko-naftni fakultet

TUDIĆ, T. (2021): Izrada modela sanacije eksploatacijskog polja građevnog pijeska i šljunka ''Jagodino'', Završni rad, Zagreb, Rudarsko-geološko-naftni fakultet.

Prilog 1 Proračunski presjeci ležišta tehničko-građevnog kamena "Mali Vuković"

![](_page_35_Figure_0.jpeg)

![](_page_36_Figure_0.jpeg)

![](_page_37_Figure_0.jpeg)

![](_page_38_Figure_0.jpeg)